#### **Science Lesson Plan**  Summary of Lesson: Vectors

Students were introduced to the idea that Matlab works on matrix operations. To keep this simple at first I started using 1-D arrays or vectors. This was not to be confused with vectors that they were using in their physics class which have a magnitude and direction. Vectors will be come into play when graphing data and such. Therefore, I started an M-file with them that they did a series of commands and told me what each command does. I also made the students comment the commands in the M-File and this will become their reference when trying to create and address vectors. At the end of the session the students should know three different ways to create vectors:

1)  $T = Begin:Interval:End$ 

Example: *T=300:10:400* 

2) Time = [1,2,3,4,5] or [1 2 3 4 5]

3)  $t=$  linspace(xmin, xmax, n)

Example: *t = linspace(200,300,5)* 

I gave each student a "Ticket-to-Go" which had questions pertaining to vectors, both row and column, as well as other basics of Matlab coding that we had gone over prior.

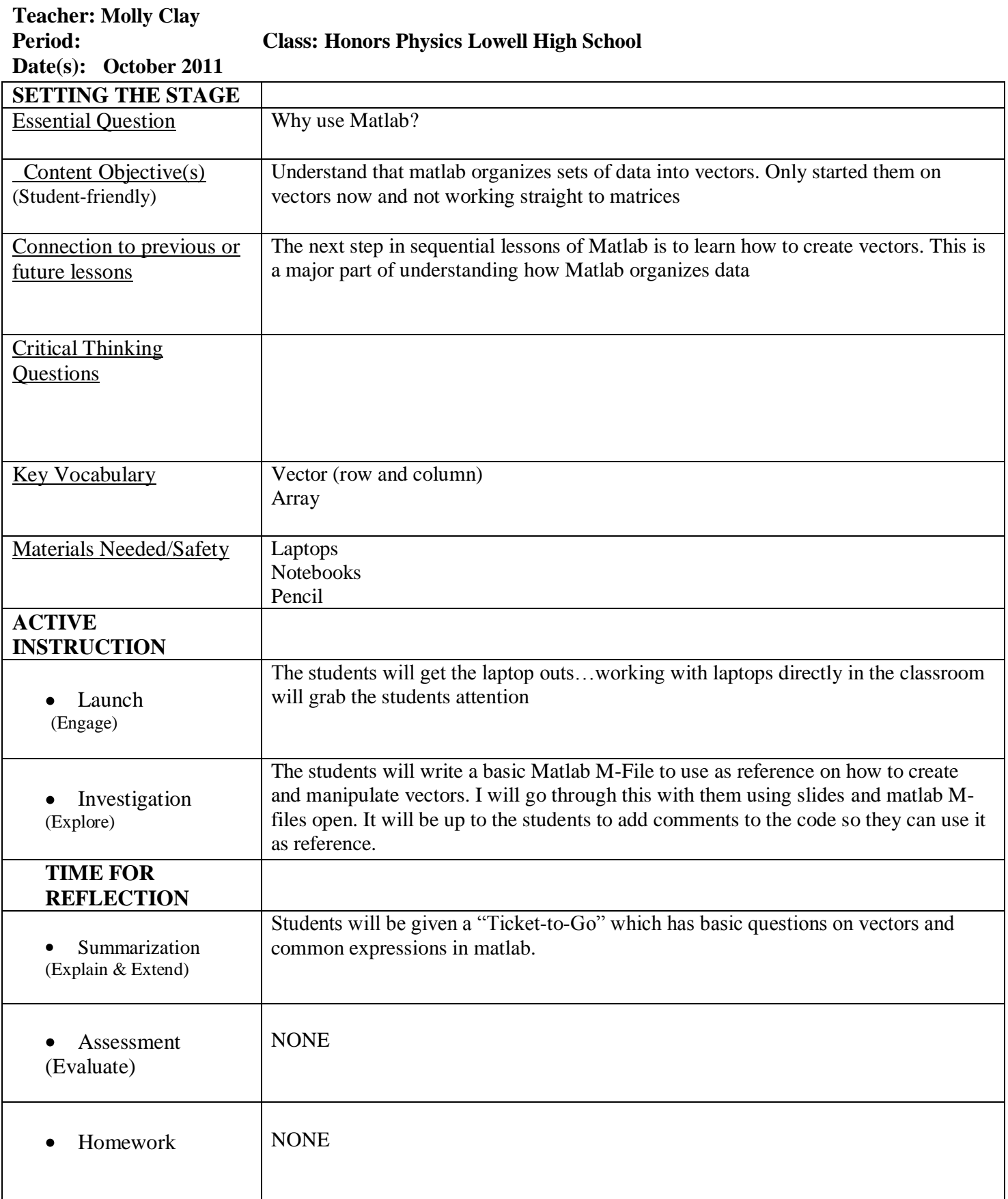

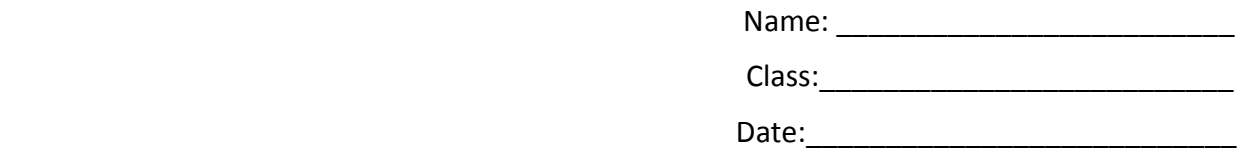

#### Matlab: Vectors and Arrays Lesson 1 Review

Write down how you would do the following tasks in Matlab.

- 1. If you add a semicolon (;) to the end of a command what happens?
- 2. How would you execute  $\sqrt{9}$  and  $\sqrt[4]{16}$  in matlab?

3. Create a row vector(A) that has elements: 6,  $8*3$ , 81,  $\sqrt{65}$ , 23.05

4. Create a column vector (B) that has the elements:  $44, 9, 2^3, 0.1, 5.6$ 

5. Create a row vector (C) in which the first element is 0 and the last element is 42, with an increment of 3 between the elements (0,3,6,….42)

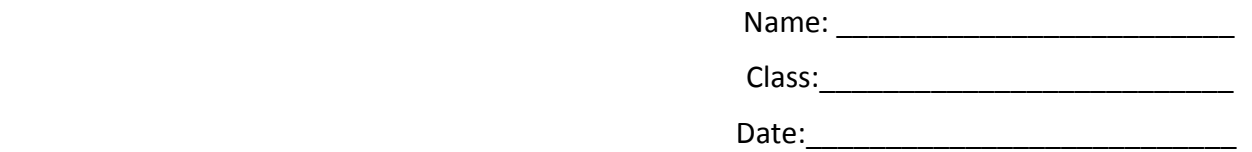

6. Create a column vector (D) in which the first element is 18, the elements decrease with increments of 4 (-4) and the last element is -22

7. Create a row vector (E) with 16 equally spaced elements in which the first element is 5 and the last element is 61

8. Create a column vector (F) with 14 equally spaced elements in which the first element is 3 and the last element is -36

## **MATLAB** Lesson 3: Vectors Molly Clay

GK-12 Fellow Vibes and Waves in Action NSF Award #0841392 Physics - Lowell High School

October 25, 2011

## **Arrays**

- ▶ Matlab Variables can be accessed by indexing
- Every element of an array is designated by its unique row and column or a number pair

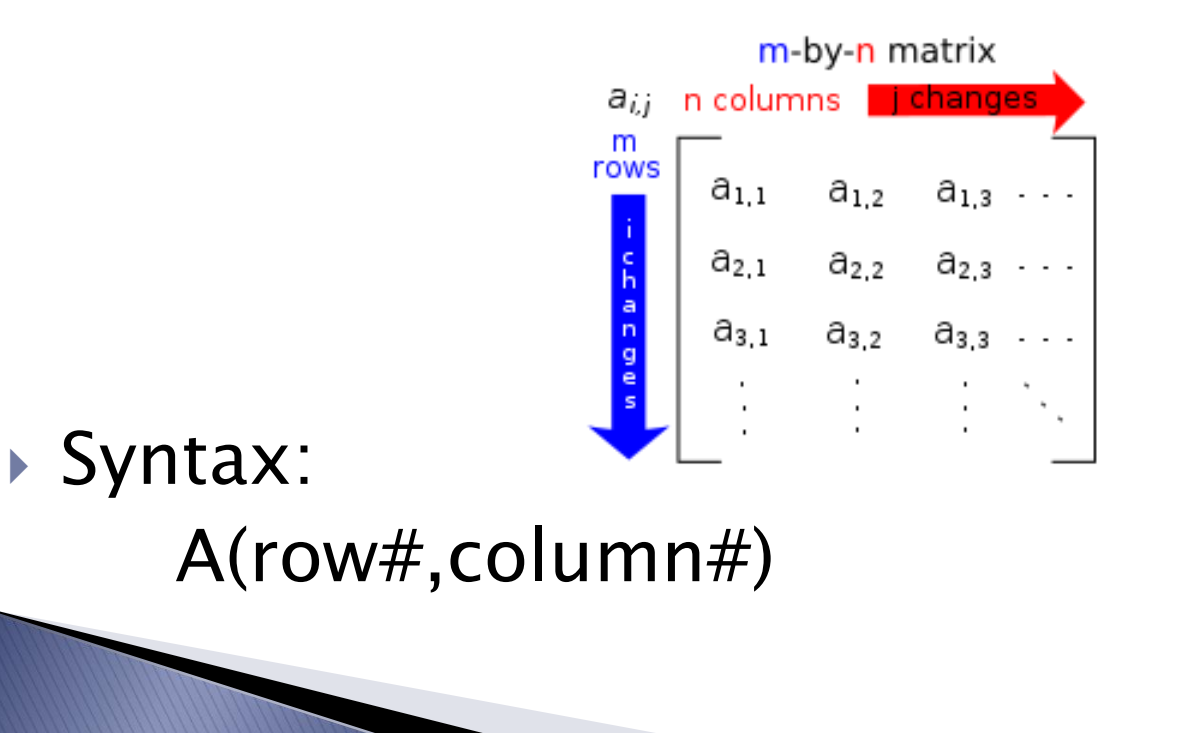

## **Vectors**

- Vectors are 1-D Arrays
- ▶ There are several ways to create a vector
- 1. T=Begin:Interval:End
	- Example: T=300:10:400 What would the values of T be?
- 2. Time =  $[1,2,3,4,5]$  or  $[1 2 3 4 5]$
- These are called Row **Vectors**
- $3. t =$  linspace(xmin, xmax, n) ◦ n= linearly spaced numbers
	- $\epsilon$  Example:  $t =$  linspace(200,300,5)

# More Vectors

- $\mathsf{X} = [1, 2, 3, 4, 5]$ 
	- What if we changed , into ; ? What is the result?
	- ; is used to separate rows

Make a row vector Y:

 $Y = [2 4 6 8]$ 

Now make another variable y:

 $\rightarrow$  y = Y'

What happened?

◦ The row vector is now a column vector! This is called the transpose command will come in handy

#### **Vector Addressing**  $x = [1, 3, 5, 6, 9]$

- We can reach each element of array by using its order number in the vector
	- $\alpha$   $\times$  (4)  $\rightarrow$  What does this print?
- Add, remove, or change elements: Try these!
	- $x(4) = 8$  $\rightarrow$  changes element 4 from 6 to 8
	- $x = [-1, x] \rightarrow$  Adds -1 to the beginning of vector
	- $x=[x 12] \rightarrow$  Adds 12 to end of vector
	- $x(3) = [] \rightarrow$  Removes element 3 from vector

Try:

 $x($ :) and  $x(2:4)$ 

### Summary

- ▶ Know how to create Row and Column Vectors
- ▶ Vector Addressing
- Review worksheet

%Molly Clay %October 20, 2011 %Vector Tutorial

clc; clear all; close all;

%EXAMPLES ON HOW TO CREATE ROW VECTORS:

%T = Being:Interval:End T = 300:10:400;

%Use , to separate number gives  $Time = [1, 2, 3, 4, 5]$ ;

%Or spaces  $Time2 = [1 2 3 4 5];$ 

%t = linspace(xmin,xmax,n) where n =linearly spaced numbers  $t =$  linspace(200, 300, 5);

%EXAMPLES ON HOW TO CREATE COLUMN VECTORS:

%Row Vector  $X1 = [1,2,3,4,5]$ ;

%Column Vector - use ; to separate numbers  $X2 = [1;2;3;4;5]$ ;

 $Y = [2 4 6 8]$ ;

%' is used to transpose a vector  $y = Y'$ ;

%VECTOR ADDRESSING:  $A = [1 3 4 6 9];$ 

%x(#) calls the number in that position  $A(4)$ 

 $\%x(\#)=8$  changes element 4 to 8 (from 6 to 8)  $A(4) = 8$ 

%Adds -1 to the beginning of the vector  $B=[-1 A]$ 

%Adds 12 to the end of the vector  $C=[A 12]$ 

%[] removes element 3 from vector x  $A(3)=[]$ 

%A(:) Refers to all elements of the vector  $D = A(:)$ 

%A(m:n)Refers to all elements of vector from m through n  $E = A(2:4)$